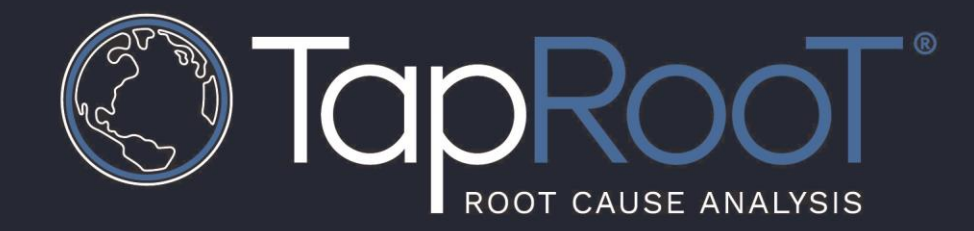

## TapRooT® VI CAH

Users can find the CAH when creating a Corrective Action after you have identified a Causal Factor and analyzed the CF with a RooT Cause Tree<sup>®</sup>

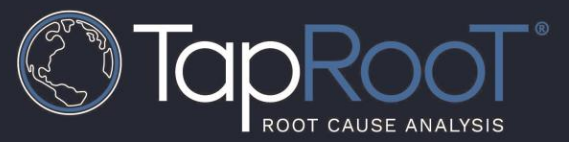

After analyzing all the identified Causal Factors with the RooT Cause Tree®, the software will ask the user if they are ready to move onto the **Fix** stage. Once the user selects **YES**, the software will advance to the Fix phase as seen below. Users can now select the **Add Corrective Action** option below.

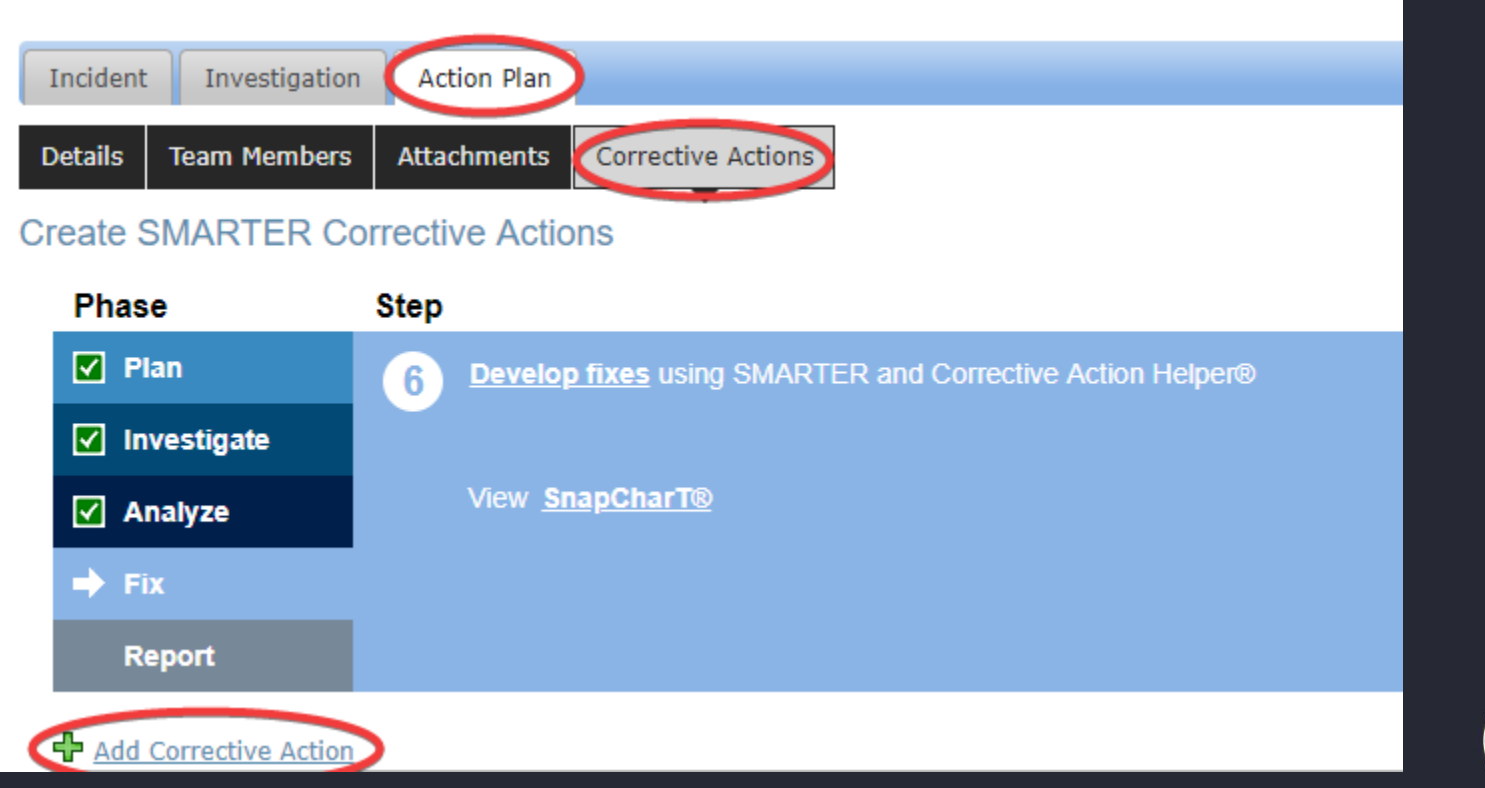

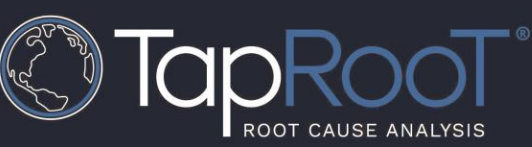

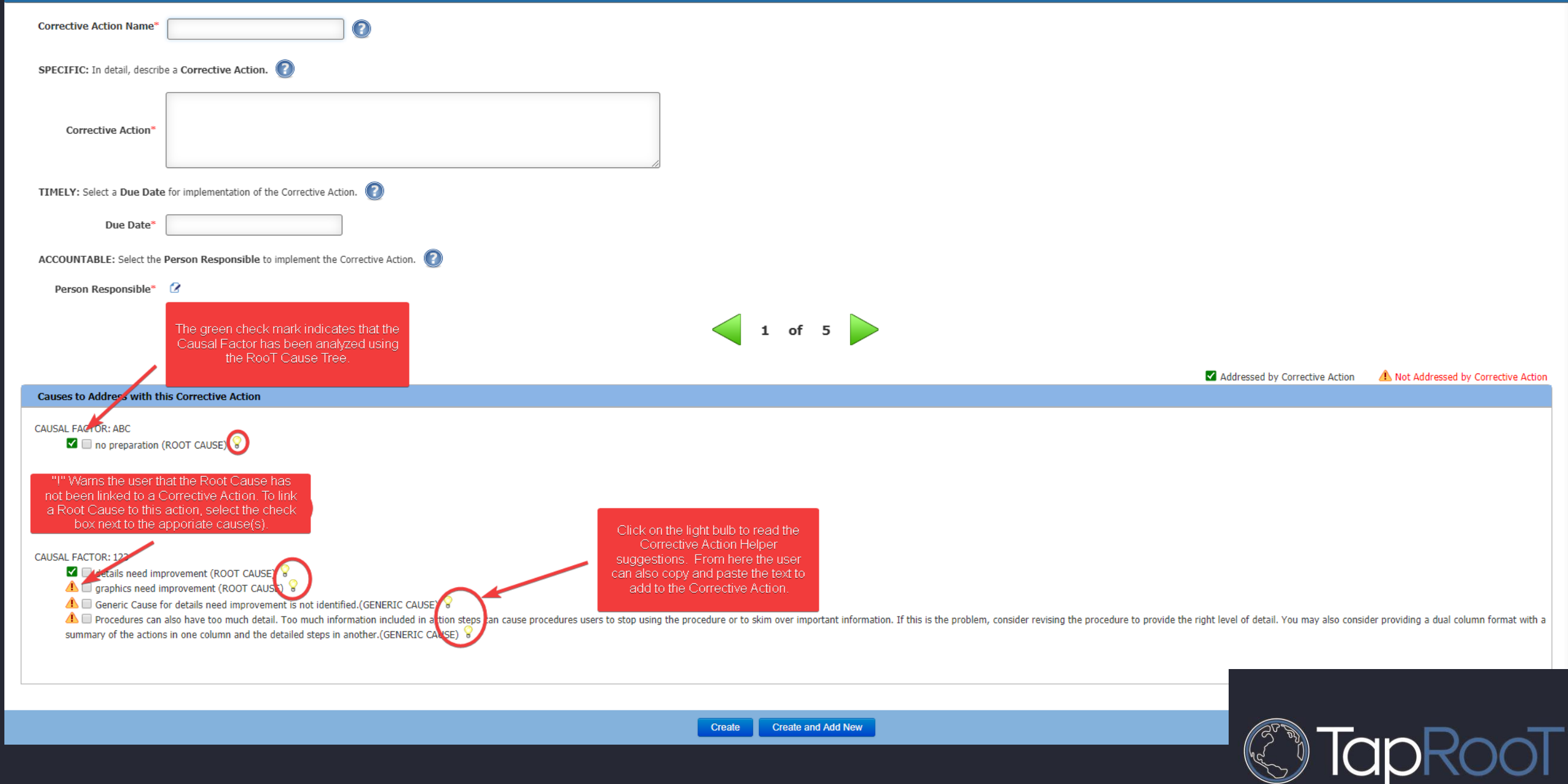

ROOT CAUSE ANALYSIS

## Here is an example of suggestions for the Root Cause No Procedure when clicking on the light bulb.

## no procedure

Check: Your analysis has shown that there was no procedure to perform this work, and you have decided that using a good procedure would improve performance of this task.

## Ideas:

1. Before using a weaker safeguard such as a procedure to correct the issue, you should also consider using the Safeguards hierarchy by removing the hazard, removing the target from the hazardous situation, or guarding the person or target from the hazard.

2. You should consider recommending the development of a procedure to perform this task because procedures can help people perform more raliably. However, not all tacks are improved by procedures

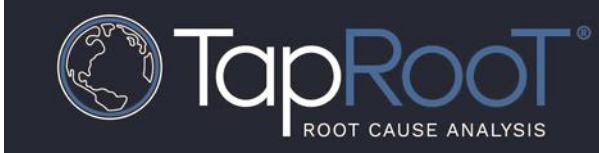

Questions about the TapRooT® Software? Call: (865)254-3534 Email: support@taproot.com

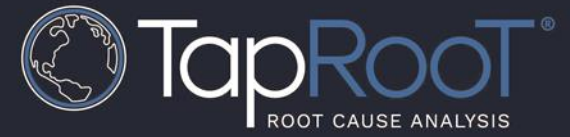

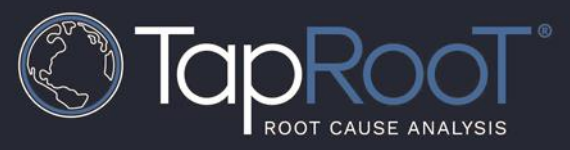

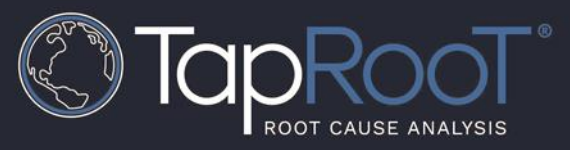

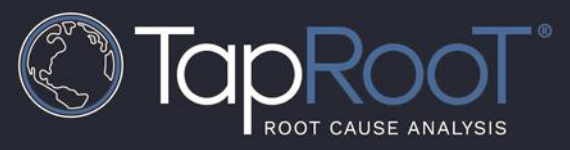

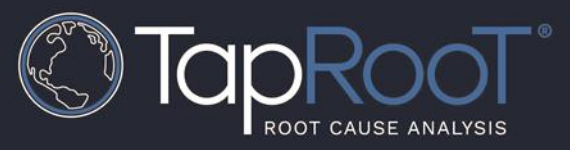

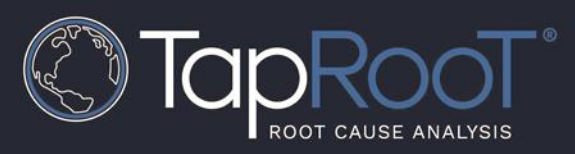

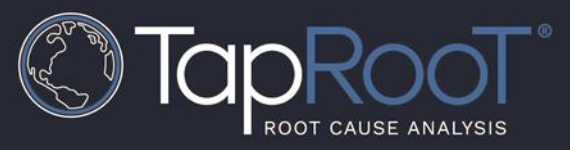

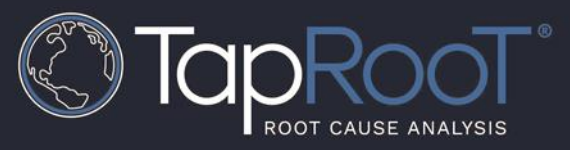

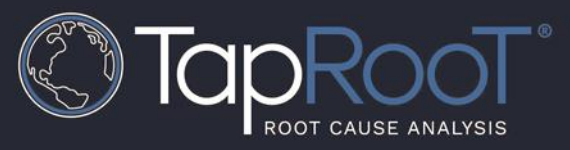

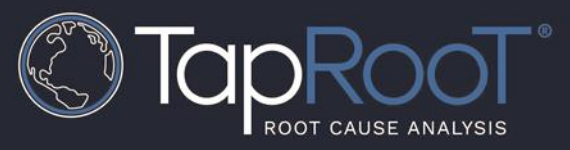

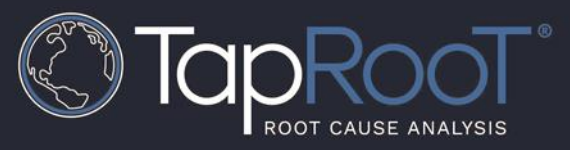